Отдел образования администрации Петровского района Муниципальное бюджетное образовательное учреждение Дополнительного образования «Дом детского творчества» Петровского района Тамбовской области

Рекомендовано к утверждению педагогическим советом МБОУ ДО «ДДТ» протокол№ 5 от 28.08.2023 г.

«Утверждаю» директор МБОУ ДО «ДДТ» И В.Смольникова приказ № 40 от 28.08.2023 г.

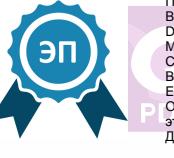

<mark>жумента</mark><br>)23.11.20 12:48:

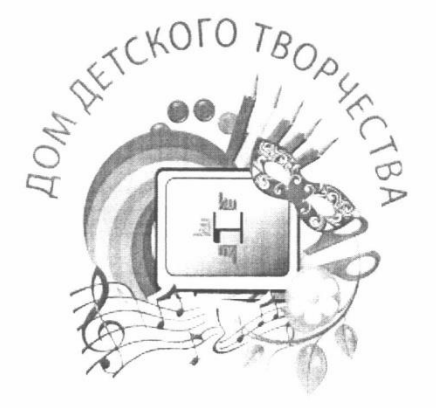

Дополнительная общеобразовательная общеразвивающая программа технической направленности

«Мой компьютер» (базовый уровень) Возраст обучающихся: 8-12 Срок реализации: 3 года

> Автор-составитель: Моисеева Ольга Александровна, педагог дополнительного образования

с. Петровское, 2023 г.

# **ИНФОРМАЦИОНАЯ КАРТА ПРОГРАММЫ**

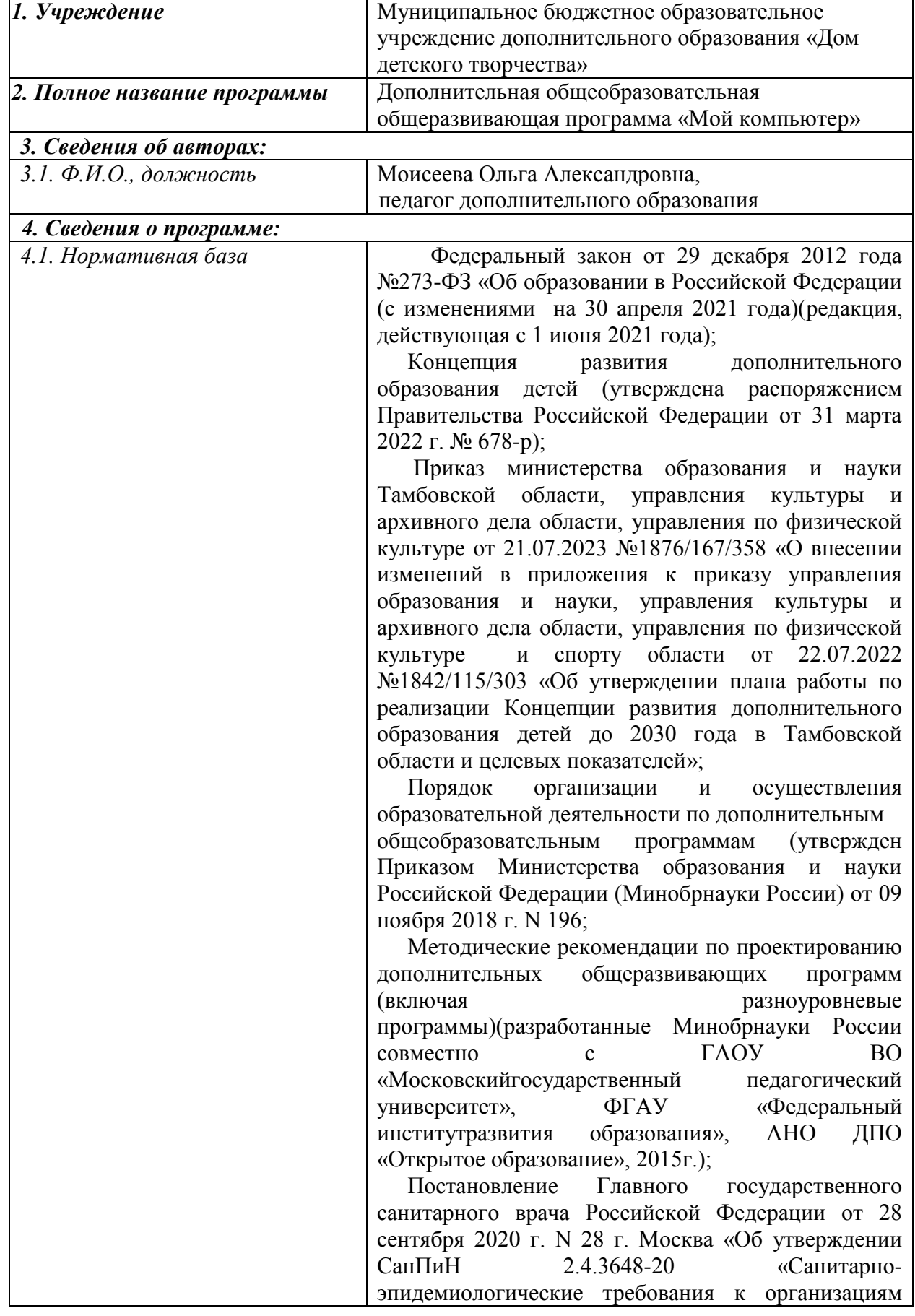

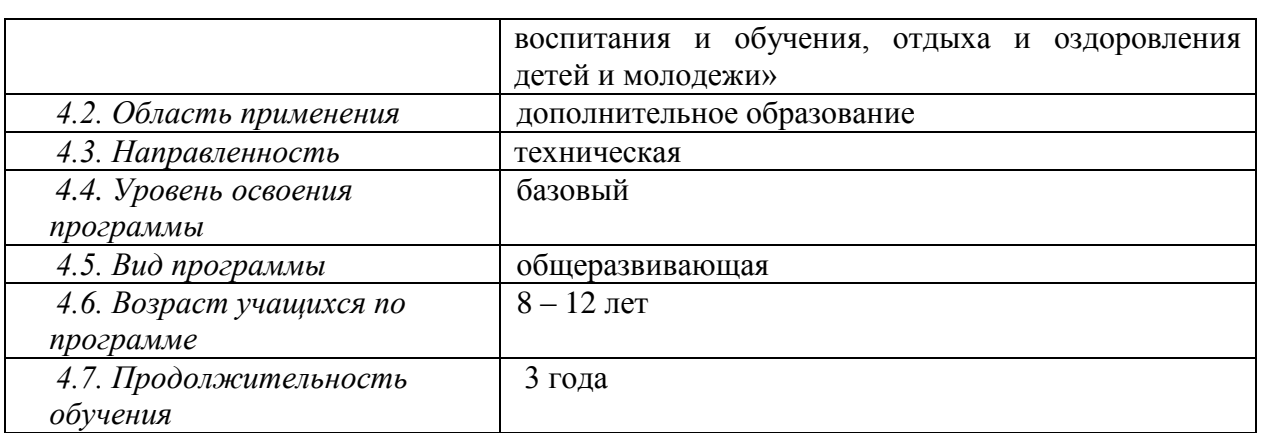

#### **Пояснительная записка**

Дополнительная общеобразовательная общеразвивающая программа «Мой компьютер» технической направленности базового уровня и предназначена для получения обучающимися дополнительного образования в области информационно-коммуникационных технологий.

Уровень освоения: базовый

 *Актуальность программы* заключается в том, что она готовит детей к программно-технической деятельности и позволяет более уверенно чувствовать себя при работе с компьютером.

Программой предусмотрено индивидуальное творчество обучающихся в наиболее интересном для них направлении. Данная программа актуальна для каждого, кто не имеет базовых навыков работы на компьютере. Программа может применяться для закрепления полученных знаний и реализации своего творческого потенциалаи помогает детям, оказавшимся в трудной жизненной ситуации реабилитироваться и самоутвердиться.

Уровень *новизны данной программы* наиболее высокий, так как развитие информационно-коммуникационных технологий происходит безостановочно. Требования к учащимся с каждым годом все более усложняются. Возникает необходимость более быстрого усвоения и обработки информационного потока, для чего необходимо глубокое понимание и умение владения техникой получения и обработки информации с помощью компьютера и Интернета.

 *Педагогическая целесообразность.* Для подготовки воспитанников к жизни в современном информационном обществе, на занятиях необходимо формировать у обучающихся следующие универсальные учебные действия: развитие логического мышления, умение ставить учебные цели и задачи, умение отбирать источники информации и предоставлять их, анализировать (вычленять структуры объекта, выявлять взаимосвязь, осознавать принципы организации), синтезировать (создавать схемы, структуры, модели), выявлять сущности и отношения, описывать планы действий и делать логические выводы.

 *Отличительная особенность* программы в том, что она направлена на развитие творческой активности детей, обеспечивающая формирование познавательных интересов в обучении и составляющим основу избирательности внимания, памяти, мышления в обучении и творчестве ребёнка. Программу отличает практическая направленность преподавания в сочетании с теоретической, творческий поиск, научный и современный

подход, внедрение оригинальных методов и приёмов обучения в сочетании с дифференцированным подходом обучения.

Главным условием каждого занятия является эмоциональный настрой, расположенность к размышлениям и желание творить. Каждая встреча-это своеобразное настроение, творческий миг деятельности и полёт фантазии, собственного осознания и понимания.

Данная программа ориентирована на детей младшего и среднего школьного возраста. Учитывая психолого-возрастные особенности детей в содержание программы включены разнообразные виды деятельности.

Программа состоит из разделов, которые изучаются в определённой последовательности и спланированы с учётом творческого роста учащихся, поэтапного освоения всё более сложных технологий и содержит реабилитационный компонент.

 *Адресат программы* 

Программа «Мой компьютер» охватывает возрастной диапазон от младшего школьного до среднего школьного возраста (8-12 лет).

#### *Условия набора в учебные группы*

В группы первого года обучения принимаются по желанию все дети младшего школьного возраста, не зависимо от уровня технических способностей и подготовленности. Результаты обязательной входной диагностики не влияют на зачисление в коллектив, но важны для выстраивания дальнейшей индивидуальной образовательной траектории развития учащегося.

 В группы второго и третьего года обучения могут поступать вновь прибывающие дети при наличии определенного уровня компьютерных навыков и интереса к данной деятельности. С ними проводится входная диагностика, определяются проблемы, существующее отставание в освоении программы ликвидируется на индивидуальных занятиях.

 *Количество учащихся*

Наполняемость учебных групп: 10-15 человек.

 *Объём и срок освоения программы*

Программа «Мой компьютер» рассчитана на 3 года обучения (216.).

1 год обучения – 72 часа.

2 год обучения – 72 часа.

3 год обучения – 72 часа.

 *Режим занятий*

 Занятия проводятся два раза в неделю по два учебных часа с перерывом между занятиями 10 минут. Длительность учебного часа для учащихся школьного возраста – 45 минут.

*Календарный учебный график*

Количество учебных недель – 108.

Начало занятий групп первого года обучения – с 15 сентября, окончание занятий – 31 мая. Начало занятий групп второго года обучения – с 1 сентября, окончание занятий – 25 мая.Продолжительность каникул – с 1 июня по 31 августа.

*Особенности организации образовательного процесса*

Программа «Мой компьютер» легко интегрируется, адаптируема для различных возрастных групп.

Как привило, в коллектив приходят дети с разным уровнем подготовки. Темп освоения дополнительной общеобразовательной общеразвивающей программы «Мой компьютер» различный,

*Формы организации деятельности учащихся:*

- **демонстрационная** работу на компьютере выполняет педагог, а обучающиеся наблюдают;
- **фронтальная** синхронная работа обучающихся по освоению или закреплению материала под руководством педагога;
- **индивидуальная**  самостоятельная работа обучающихся с оказанием педагогом помощи при возникновении затруднения, не уменьшая активности учащихся и содействуя выработки навыков самостоятельной работы;
- **групповая -** выполнение работы в микро группах на протяжении нескольких занятий. Учащимся предоставляется возможность построить свою деятельность на основе принципа взаимопомощи, ощутить помощь со стороны друг друга, учесть возможности каждого на конкретном этапе деятельности.

*Цель обучения:*развитие интеллектуальных и творческих способностей детей средствами информационных технологий, формирование теоретических и практических знаний, умений и навыков у обучающихся, в том числе находящихся в трудной жизненной ситуации, необходимых для их социальной адаптации и успешной самореализации в обществе.

#### **Содержание программы 1 год обучения**

## *Задачи:*

#### *Образовательные:*

- формирование информационной и функциональной компетентности;
- формирование практических умений и навыков работы с компьютером. *Развивающие:*
- развитиеинтеллектуальных и творческих способностей в процессе освоения компьютерной грамотности;
- привитие интереса к полиграфическому искусству, дизайну, оформлению.

#### *Воспитательные:*

- формирование информационной и полиграфической культуры;
- формирование коммуникативной и социальной компетенции обучающихся.

#### *Реабилитационные:*

- коррекция ценностных установок подростков;
- содействовать формированию позитивной «Я-концепции»;
- содействовать социальной адаптации подростков, находящихся в трудной жизненной ситуации;
- пропагандировать здоровый образ жизни;
- создать условия для самореализации личности через организацию и реализацию творческих способностей;
- повысить уровень самооценки подростков, формирование ценностных ориентаций.

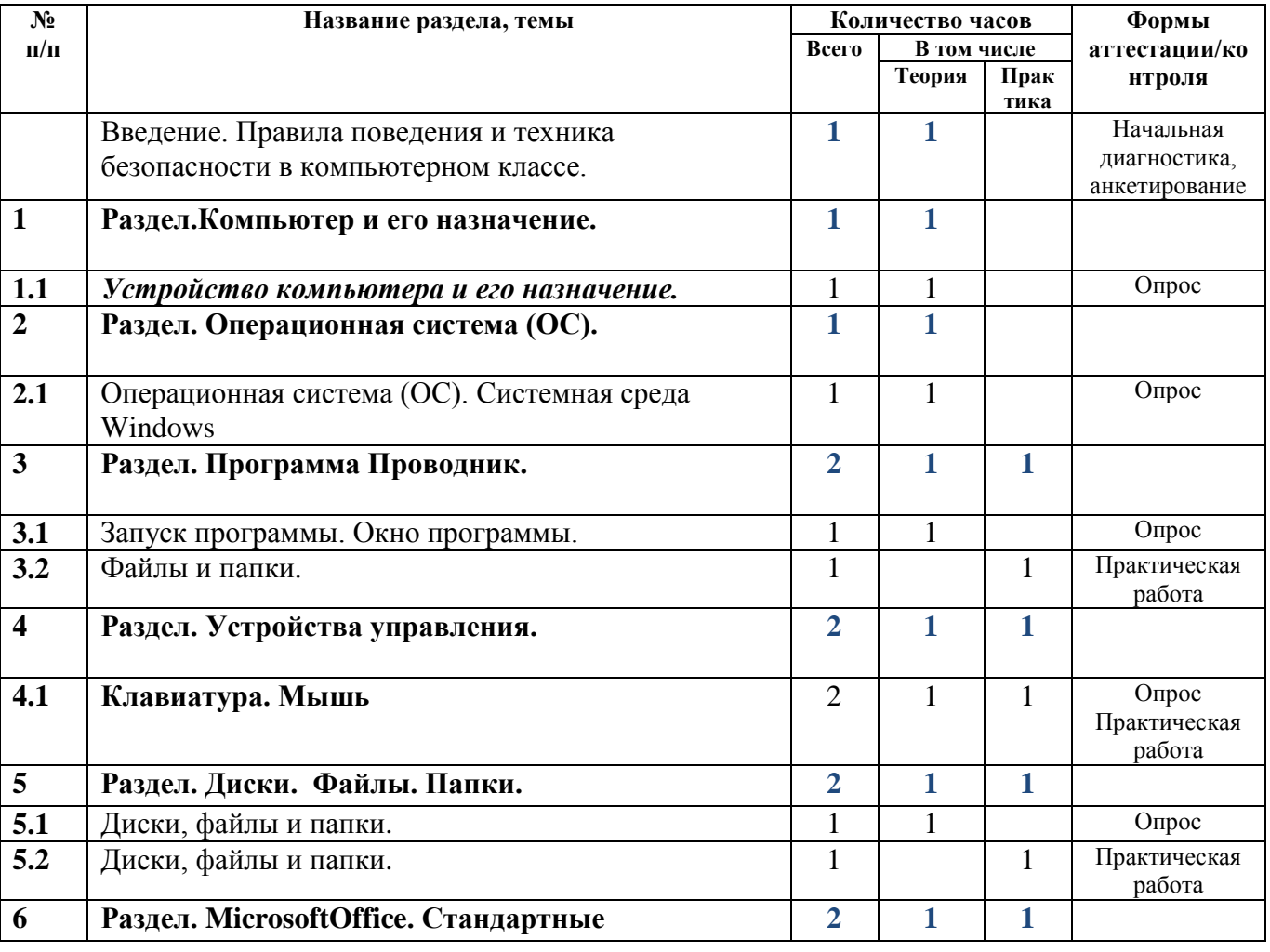

#### **Учебный план**

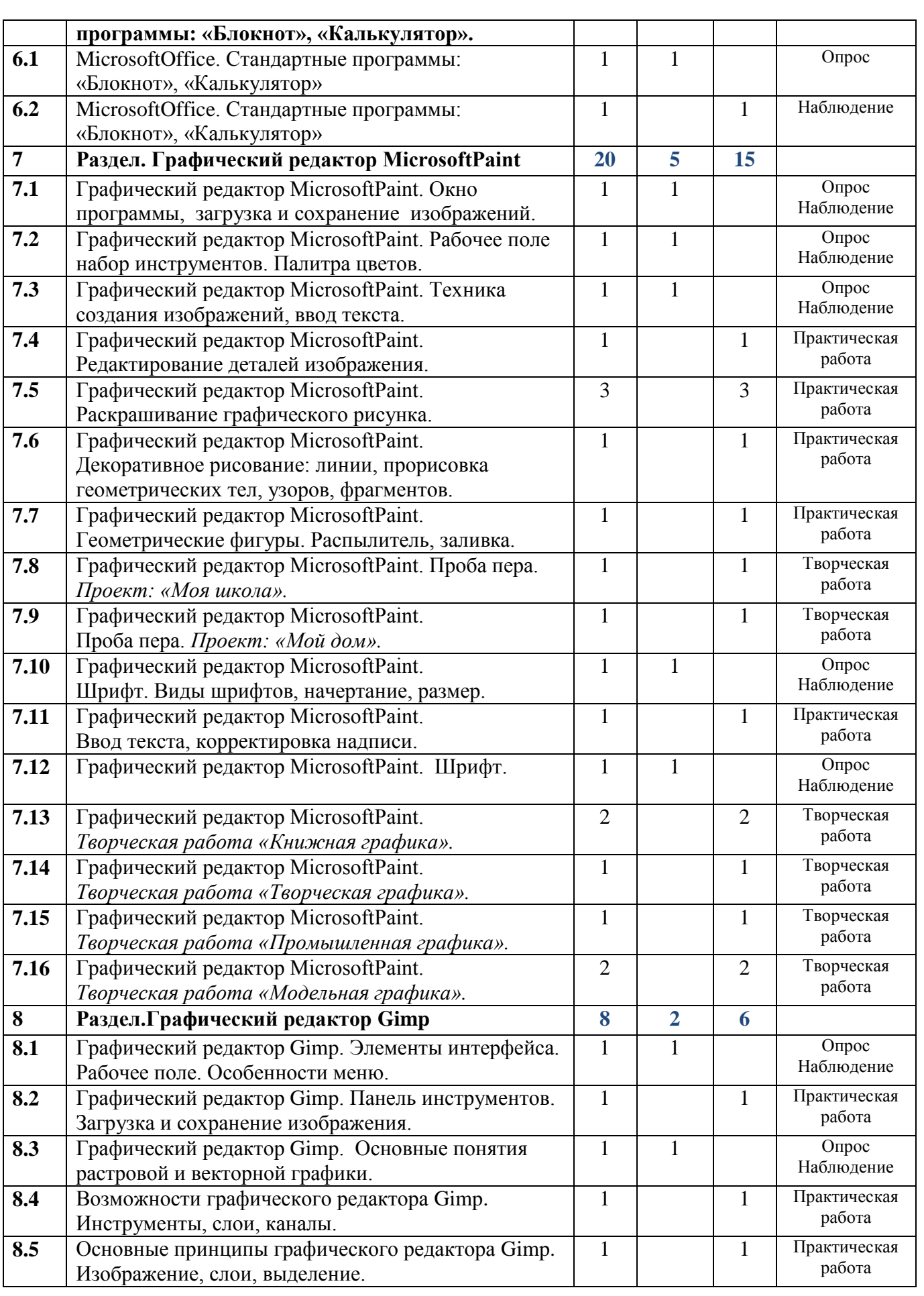

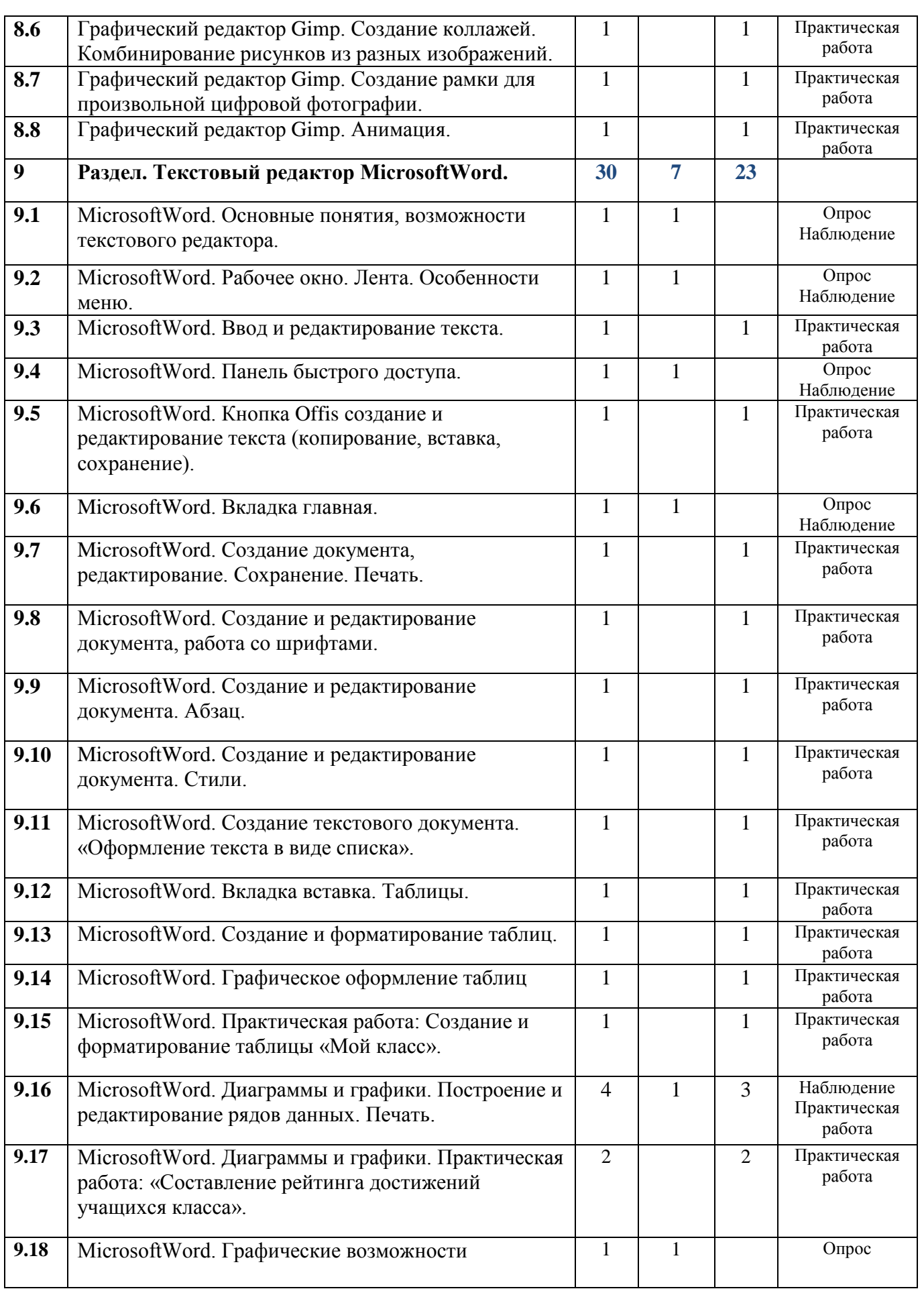

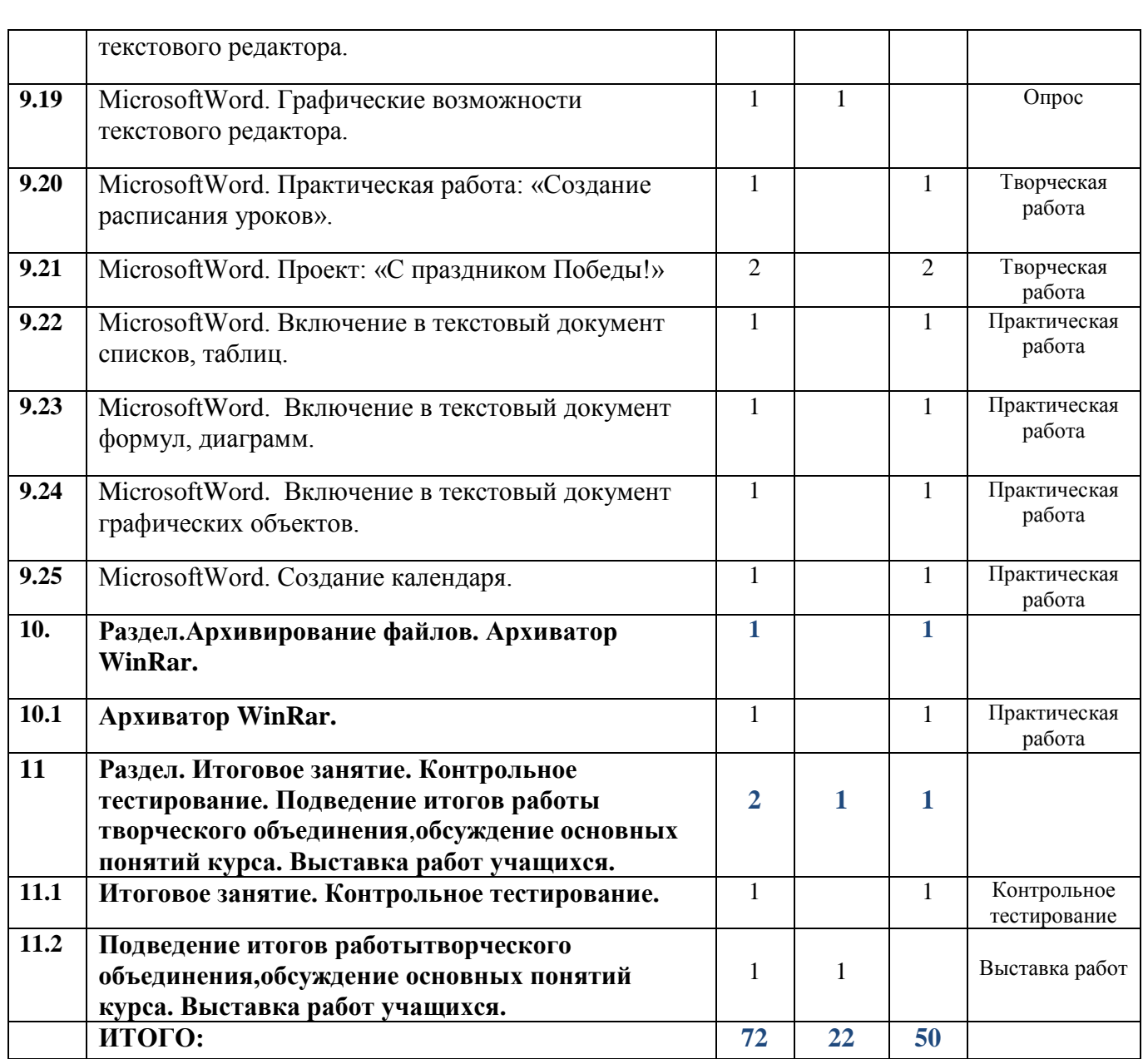

#### **Содержание учебного плана**

### **Введение. Правила поведения и техника безопасности в компьютерном классе**

*Теория:*Основные правила и требования техники безопасности и противопожарной безопасности при работе в помещении компьютерного класса. Диагностика творческих способностей детей.

### **Раздел 1. Устройство компьютера и его назначение**

**Тема 1.1** Устройство компьютера и его назначение

*Теория:*История возникновения информатики и компьютеров. Знакомство с основными устройствами компьютера и их назначение. Правила работы за компьютером.

**Раздел 2. Операционная система (ОС). Системная среда Windows**

**Тема 2.1** Операционная система (ОС). Системная среда Windows

*Теория:*Понятие ОС. Функции ОС. Настройка ОС. Выбор фонового устройства рабочего стола. Оформление элементов окна. Применение корзины (RecycleBin). Настройка системных часов и системного календаря. Понятия и возможности Windows**:**Основное окно Windows, элементы окна. Справочная система. Поиск справочной информации. Изменение вида окна. Представление информации в окне.

#### **Раздел 3. Программа Проводник**

**Тема 3.1** Запуск программы. Окно программы.

*Теория:*Окно программы.

**Тема 3.2**Файлы и папки

*Практика:*Работа с файлами и папками.Создание, копирование, удаление файлов и папок.

#### **Раздел 4. Устройства управления**

**Тема 4.1** Клавиатура и мышь.

*Теория:*Клавиатура. Мышь.Изучение клавиш.

*Практика:*Работа на клавиатуре*.* Приемы управления мышью.

#### **Раздел 5.Диски. Файлы. Папки**

**Тема 5.1** Диски файлы и папки

*Теория:*Понятие диска, файла и папки. Свойства.

**Тема 5.2** Диски файлы и папки

*Практика*:Задачи для файлов, дисков и папок.Работа с папками «Мой компьютер», «Мои документы» (копировать, удалить, переместить, переименовать, создать, записать на диск, флеш-карту).

**Раздел 6. MicrosoftOffice. Стандартные программы:«Блокнот», «Калькулятор»** 

**Тема 6.1**MicrosoftOffice. Стандартные программы: «Блокнот», «Калькулятор»

*Теория:*ПонятиеMicrosoftOffice. Стандартные программы. Назначение текстового редактора. Структура графического интерфейса текстового редактора. Назначение основного меню. Команды основного меню текстового редактора.

**Тема 6.2**MicrosoftOffice. Стандартные программы: «Блокнот», «Калькулятор»

*Практика*: Ввод и редактирование текста. Основные правила набора. Назначение буфера обмена. Действия с фрагментом текста: выделение, копирование, удаление, перемещение. Навыки работы с клавиатурой. Работа с калькулятором.

#### **Раздел 7. Графический редактор MicrosoftPaint**

**Тема 7.1** Графический редактор MicrosoftPaint.

Окно программы, загрузка и сохранение изображений.

*Теория:*Понятие графический редактор Paint. Запуск программы. Окно программы Paint.

**Тема 7.2**Графический редактор MicrosoftPaint. Рабочее поле набор инструментов. Палитра цветов.

*Теория:*Окно программы Paint. Рабочее поле. Набор инструментов и меню инструмента. Палитра цветов. Атрибуты изображения.

**Тема 7.3** Графический редактор MicrosoftPaint. Техника создания изображений, ввод текста.

*Теория:*Основы работы с программой Paint. Техника создания изображений. Кисть, карандаш. Ластик. Геометрические фигуры. Распылитель. Заливка. Изменение размеров изображения. Ввод текста. Редактирование деталей изображения. Работа с фрагментами изображения. Сохранение, удаление, печать изображения.

**Тема 7.4** Графический редактор MicrosoftPaint. Редактирование деталей изображения.

*Практика*: Редактирование деталей изображения.

**Тема 7.5** Графический редакторMicrosoftPaint.Раскрашивание графического рисунка.

*Практика*: Раскрашивание графического рисунка.

**Тема 7.6**Графический редакторMicrosoftPaint.

Декоративное рисование: линии, прорисовка геометрических тел, узоров, фрагментов.

*Практика*: Декоративное рисование: линии, прорисовка геометрических тел, узоров, фрагментов.

**Тема 7.7** Графический редакторMicrosoftPaint.

Геометрические фигуры. Распылитель, заливка.

*Практика*: Декоративное рисование с помощью фигур.

**Тема 7.8** Графический редакторMicrosoftPaint.

Проба пера. Проект: «Моя школа».

*Практика*: Создание проекта: «Моя школа».

**Тема 7.9** Графический редакторMicrosoftPaint.

Проба пера. Проект: «Мой дом».

*Практика*: Создание проекта:«Мой дом».

**Тема 7.10**Графический редакторMicrosoftPaint.

Шрифт. Виды шрифтов, начертание, размер.

*Теория:*Шрифт. Виды шрифтов, начертание, размер.

**Тема 7.11** Графический редакторMicrosoftPaint.

Ввод текста, корректировка надписи.

*Практика*: Ввод текста, корректировка надписи.

**Тема 7.12** Графический редакторMicrosoftPaint. Шрифт. *Практика*: Шрифт.

**Тема 7.13** Графический редакторMicrosoftPaint.

Творческая работа «Книжная графика».

*Практика*: Творческая работа «Книжная графика».

**Тема 7.14** Графический редакторMicrosoftPaint.

Творческая работа «Творческая графика».

*Практика:*«Творческая графика».

**Тема 7.15**Графический редакторMicrosoftPaint.

Творческая работа «Промышленная графика».

*Практика:*Творческая работа «Промышленная графика».

**Тема 7.16** Графический редакторMicrosoftPaint.

Творческая работа «Модельная графика».

*Практика:*Творческая работа «Модельная графика».

### **Раздел 8**. **Графический редактор Gimp**

**Тема 8.1** Графический редактор Gimp. Элементы интерфейса. Рабочее поле. Особенности меню.

*Теория:*Элементы интерфейса. Рабочее окно программы. Особенности меню. Панель инструментов.

**Тема 8.2** Графический редактор Gimp. Панель инструментов. Загрузка и сохранение изображения.

*Практика:*Панель инструментов*.* Загрузка и сохранение изображений. **Тема 8.3** Графический редактор Gimp. Основные понятия растровой и векторной графики.

*Теория:*Основные понятия растровой и векторной графики.

**Тема 8.4** Возможности графического редактораGimp. Инструменты, слои, каналы.

*Практика:*Инструменты, слои, каналы.

**Тема 8.5** Основные принципы графического редактораGimp. Изображение, слои, выделение.

*Практика:*Изображение, слои, выделение.

**Тема 8.6** Графический редактор Gimp. Создание коллажей. Комбинирование рисунков из разных изображений.

*Практика:*Творческая работаКомбинирование рисунков из разных изображений.

**Тема 8.7** Графический редактор Gimp. Создание рамки для произвольной цифровой фотографии.Творческая работа*.*

*Практика:*Творческая работа*.*Создание рамки для произвольной цифровой фотографии

**Тема 8.8** Графический редактор Gimp. Анимация.

*Практика:* Анимация. Вывод изображений на печать.

**Раздел 9. Текстовый редактор MicrosoftWord**

**Тема 9.1** MicrosoftWord. Основные понятия, возможности текстового редактора.

*Теория:*Основные понятия, возможности текстового редактора.

**Тема 9.2** MicrosoftWord. Рабочее окно. Лента. Особенности меню.

*Теория:*Рабочее окно. Особенности меню.

**Тема 9.3** MicrosoftWord. Ввод и редактирование текста.

*Практика:*Ввод и редактирование текста: создание нового документа, с помощью мастера или шаблона, непечатаемые символы, поиск и замена текста, просмотр текста в режиме разметки. Форматирование текста: изменение межзнакового интервала, табуляция.

**Тема 9.4** MicrosoftWord. Панель быстрого доступа.

*Теория:*Панель быстрого доступа.

**Тема 9.5** MicrosoftWord. Кнопка Offis создание и редактирование текста (копирование, вставка, сохранение).

*Практика:*Создание и редактирование текста (копирование, вставка, сохранение).

**Тема 9.6** MicrosoftWord. Вкладкаглавная.

*Теория:*Главная вкладка

**Тема 9.7** MicrosoftWord. Создание документа, редактирование. Сохранение. Печать.

*Практика:*Создание документа, редактирование. Сохранение. Печать.

**Тема 9.8** MicrosoftWord. Создание и редактирование документа, работа со шрифтами.

*Практика:*Создание и редактирование документа, работа со шрифтами.

**Тема 9.9** MicrosoftWord. Создание и редактирование документа. Абзац.

*Практика:*Создание и редактирование документа.

**Тема 9.10** MicrosoftWord. Создание и редактирование документа. Стили.

*Практика:*Создание и редактирование документа.

**Тема 9.11** MicrosoftWord. Создание текстового документа. «Оформление текста в виде списка».

*Практика:*Создание текстового документа. «Оформление текста в виде списка».

**Тема 9.12** MicrosoftWord. Вкладка вставка. Таблицы.

*Практика:*Создание таблиц: построение стандартной таблицы, рисование таблицы, создание сложной таблицы, ввод данных в таблицу, выравнивание содержимого ячеек, суммирование чисел в таблице, удаление данных из таблицы, вставка строк, столбцов, объединение ячеек в таблице, преобразование текста в таблицу.

**Тема 9.13** MicrosoftWord. Создание и форматирование таблиц.

*Практика:*Создание таблицы, ввод данных в таблицу, выравнивание содержимого ячеек, удаление данных из таблицы, вставка строк, столбцов, объединение ячеек, преобразование текста в таблицу.

**Тема 9.14** MicrosoftWord. Графическое оформление таблиц.

*Практика:*Графическое оформление таблиц.

**Тема 9.15** MicrosoftWord. Создание и форматирование таблицы «Мой класс». *Практика:*Создание и форматирование таблицы «Мой класс».

**Тема 9.16** (теория)MicrosoftWord. Диаграммы и графики. Построение и редактирование рядов данных. Печать.

*Теория:*Диаграммы и графики. Построение и редактирование рядов данных. Печать.

*Практика:*Построение диаграмм и графиков. Типы диаграмм, построение, настройка диаграмм, редактирование рядов данных

**Тема 9.17** MicrosoftWord. Диаграммы и графики. Практическая работа: «Составление рейтинга достижений учащихся класса».

*Практика:*Диаграммы и графики. Практическая работа: «Составление рейтинга достижений учащихся класса».

**Тема 9.18** MicrosoftWord. Графические возможности текстового редактора. *Теория:*Графические возможности текстового редактора.

**Тема 9.19** MicrosoftWord. Приемы работы с графическими элементами текстового редактора.

*Теория:*Приемы работы с графическими элементами текстового редактора.

**Тема 9.20** MicrosoftWord. «Создание расписания уроков».

*Практика:*«Создание расписания уроков».

**Тема 9.21**MicrosoftWord. Проект: «С праздником Победы!»

*Практика:*Проект: «С праздником Победы!»

**Тема 9.22**MicrosoftWord. Включение в текстовый документ списков, таблиц. *Практика:*Включение в текстовый документ списков, таблиц.

**Тема 9.23**MicrosoftWord. Включение в текстовый документ формул, диаграмм.

*Практика:*Включение в текстовый документ формул, диаграмм.

**Тема 9.24**MicrosoftWord. Включение в текстовый документ графических объектов.

*Практика:*Включение в текстовый документ графических объектов.

**Тема 9.25**MicrosoftWord. Практическая работа: Создание календаря.

*Практика:*Практическая работа: Создание календаря.

**Раздел 10 Архивирование файлов. Архиватор WinRar**

**Тема 10.1** Архиватор WinRar

*Практика:*Архивирование файлов, папок.

**Раздел 11 Итоговое занятие. Контрольное тестирование. Подведение итогов работы творческого объединения, обсуждение основных понятий курса. Выставка работ учащихся.**

**Тема 11.1** Итоговое занятие. Контрольное тестирование.

*Практика:*Контрольное тестирование.

**Тема 11.2** Подведение итогов работы творческого объединения,обсуждение основных понятий курса. Выставка работ учащихся.

*Теория:* Подведение итогов работы кружка, обсуждение основных понятий курса. Выставка работ учащихся.

#### **Предполагаемые результаты**

*После прохождения программы первого года обучения учащиеся должны*

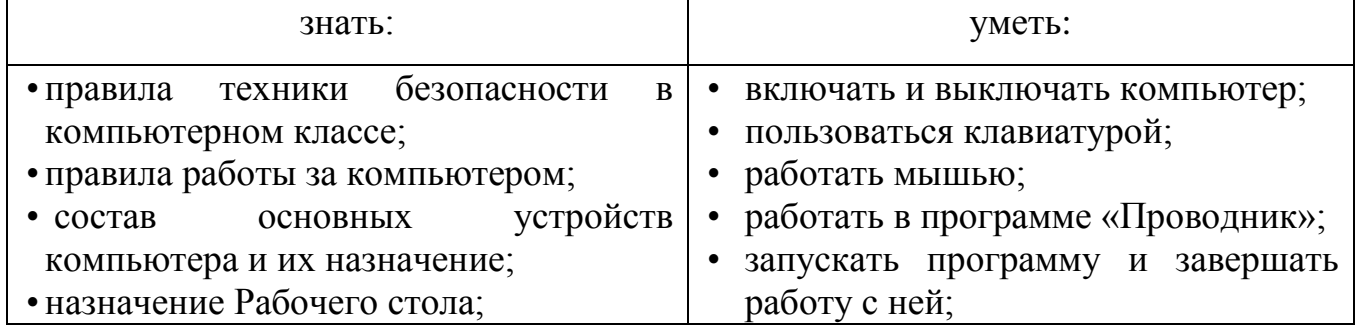

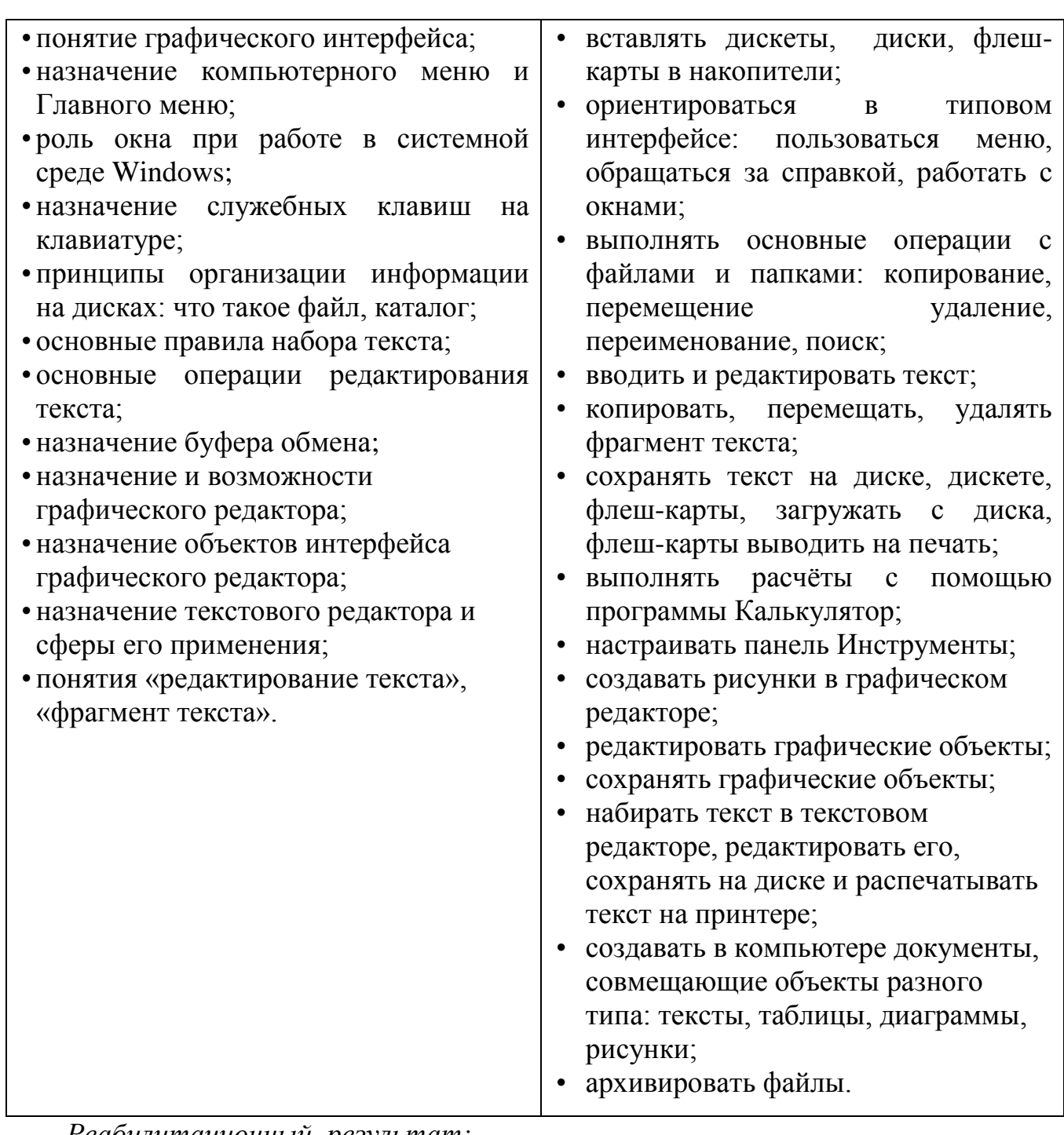

*Реабилитационный результат:*

социальная адаптация подростков, находящихся в трудной жизненной ситуации;

активное участие подростков, оказавшихся в трудной жизненной ситуации в социально значимой деятельности;

активное участие подростков в организации и реализации социальных проектов;

позитивная динамика уровня сформированности у подростков следующих компетенций: коммуникативные, информационные, личностные;

позитивная «Я-концепция»;

успешное освоениедетьми творческих навыков;

здоровый образ жизни.

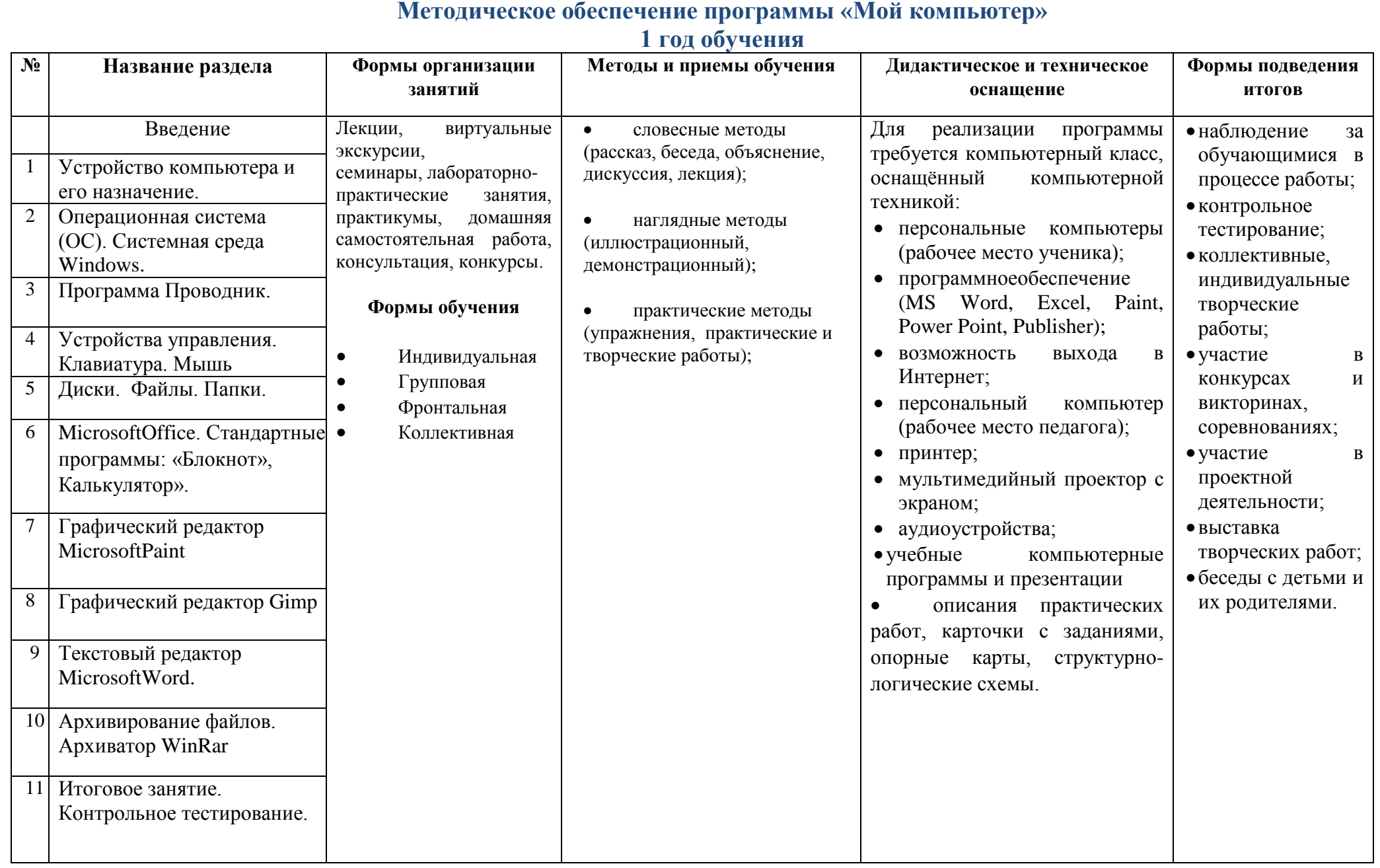

#### **Содержание программы 2 год обучения**

# *Задачи:*

### **Образовательные:**

- формирование познавательных, интеллектуальных и творческих способностей учащихся;
- формирование у обучающихся логического и алгоритмического мышления. **Развивающие:**
- развитие у детей логического и технического мышления;
- развитие изобретательности и творческой инициативы.

### **Воспитательные:**

- воспитание умственных и волевых усилий, концентрации внимания, организованности, аккуратности;
- формирование нравственных качеств личности и культуры поведения в обществе.

## **Учебный план**

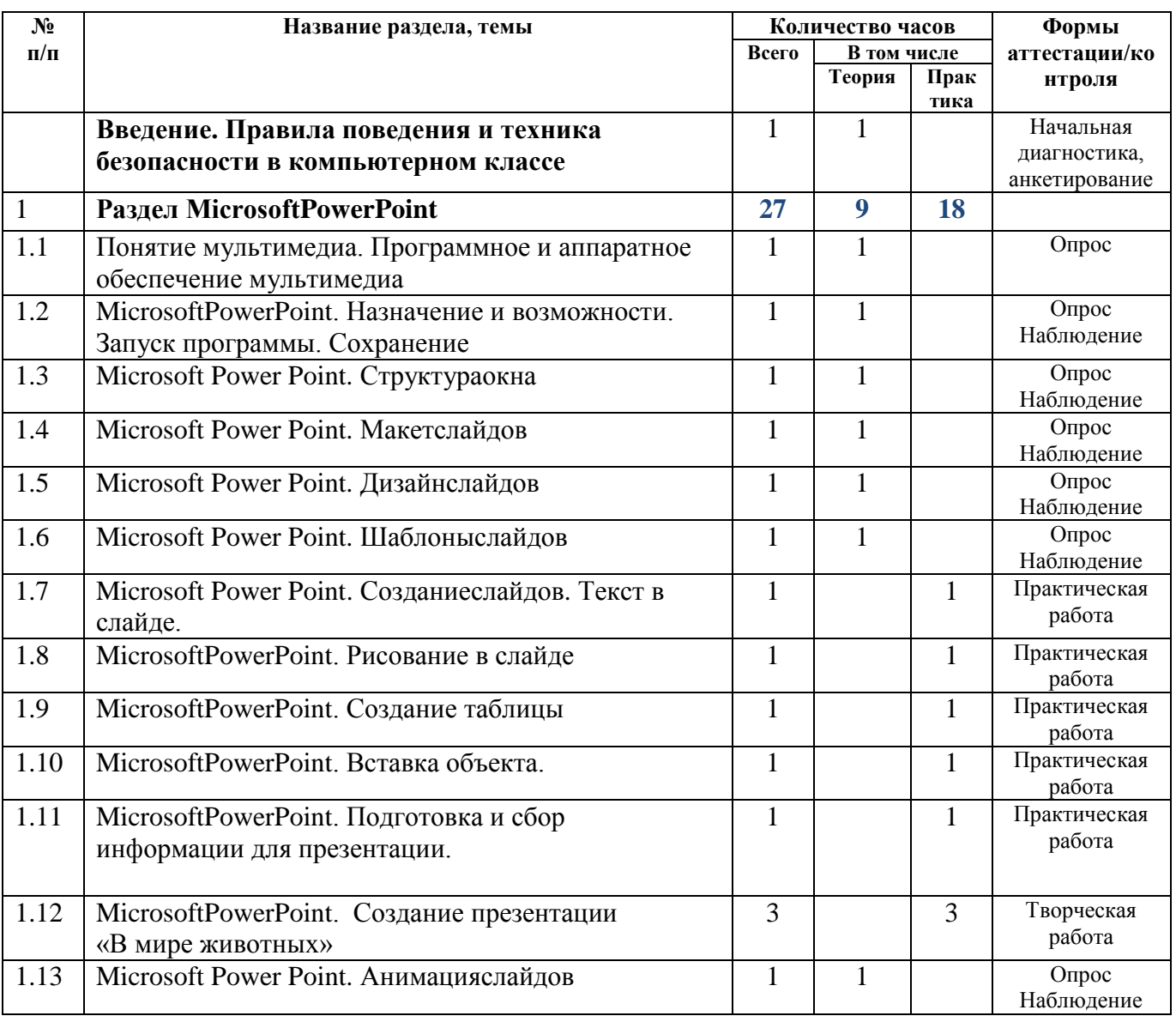

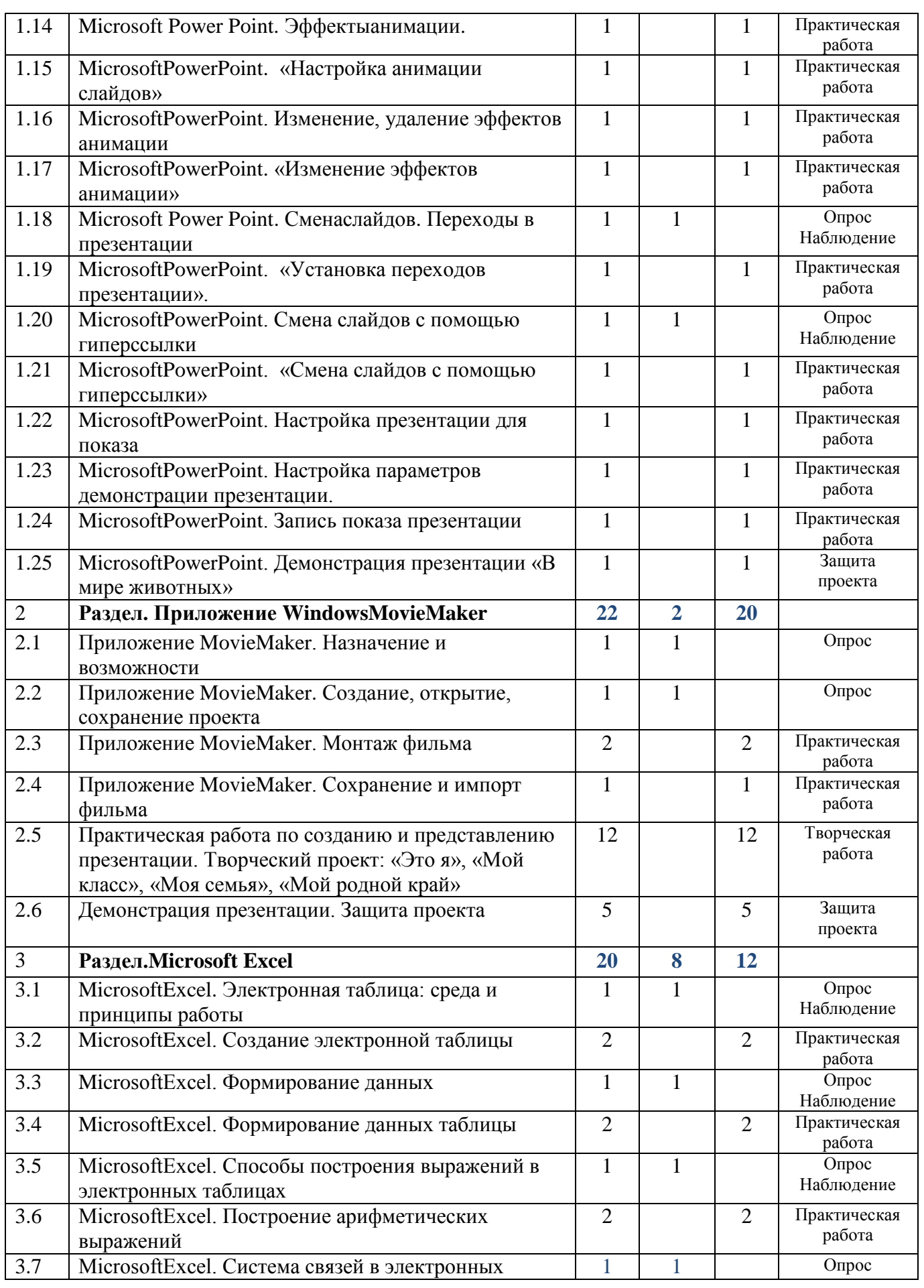

![](_page_19_Picture_276.jpeg)

#### **Содержание учебного плана**

**Введение. Правила поведения и техника безопасности в компьютерном классе.**

*Теория:*Основные правила и требования техники безопасности и противопожарной безопасности при работе в помещении компьютерного класса. Диагностика творческих способностей детей.

#### **Раздел 1 MicrosoftPowerPoint.**

**Тема 1.1** Понятие мультимедиа. Программное и аппаратное обеспечение мультимедиа.

*Теория:*Программное и аппаратное обеспечение мультимедиа.

**Тема 1.2**MicrosoftPowerPoint. Назначение и возможности. Запуск программы. Сохранение.

*Теория:*Назначение и возможности программы PowerPoint. Создание презентации. Создание собственной текстовой презентации. Перемещение слайдов в презентации. Удаление слайдов. Создание титульного листа.

Настройка демонстрации. Демонстрация. Закрытие программы. Сохранение презентации в файле. Открытие и просмотр презентации.

**Тема 1.3** MicrosoftPowerPoint. Структураокна.

*Теория:*Структураокна.

**Тема 1.4** MicrosoftPowerPoint. Макетслайдов.

*Теория:*Создание слайда со списками. Создание слайда с таблицей. Создание слайда с диаграммой.

**Тема 1.5** MicrosoftPowerPoint. Дизайнслайдов.

*Теория:*Использование стилей оформления. Изменение стилей оформления (дизайна) презентации. Использование шаблонов оформления и автомакетов.

**Тема 1.6** (теория) MicrosoftPowerPoint. Шаблоныслайдов.

*Теория:*Шаблоныслайдов.

**Тема 1.7** (практика)MicrosoftPowerPoint. Созданиеслайдов. Текст в слайде. *Теория:*Созданиеслайдов. Текст в слайде.

**Тема 1.8** MicrosoftPowerPoint. Рисование в слайде.

*Практика:*Рисование в слайде.

**Тема 1.9** MicrosoftPowerPoint. Создание таблицы.

*Практика:*Создание таблицы.

**Тема 1.10** MicrosoftPowerPoint. Вставка объекта.

*Практика:*Вставка объекта.

**Тема 1.11** MicrosoftPowerPoint. Подготовка и сбор информации для презентации.

*Практика:*Подготовка и сбор информации для презентации.

**Тема 1.12** MicrosoftPowerPoint. Создание презентации «В мире животных».

*Практика:*Создание презентации «В мире животных».

**Тема 1.13** MicrosoftPowerPoint. Анимацияслайдов.

*Теория:*Настройка изображения. Анимирование текста. Анимирование графики. Анимированная смена слайдов.

**Тема 1.14** MicrosoftPowerPoint. Эффектыанимации.

*Практика:*Эффектыанимации.

**Тема 1.15** MicrosoftPowerPoint. Настройка анимации слайдов.

*Практика:*Настройка анимации слайдов.

**Тема 1.16** MicrosoftPowerPoint. Изменение, удаление эффектов анимации.

*Практика:*Изменение, удаление эффектов анимации.

**Тема 1.17** MicrosoftPowerPoint.Изменение эффектов анимации.

*Практика:*Изменение эффектов анимации.

**Тема 1.18** MicrosoftPowerPoint. Сменаслайдов. Переходы в презентации.

*Теория:*Переходы между слайдами в презентации. Управляющие кнопки. Режимы автоматической демонстрации. Автоматическая демонстрация презентации.

**Тема 1.19** MicrosoftPowerPoint. Установка переходов презентации.

*Практика:*Установка переходов презентации.

**Тема 1.20** MicrosoftPowerPoint. Смена слайдов с помощью гиперссылки.

*Теория:*Переходы между слайдами и презентациями на принципе гиперссылок.

**Тема 1.21** MicrosoftPowerPoint. Смена слайдов с помощью гиперссылки.

*Практика:*Смена слайдов с помощью гиперссылки.

**Тема 1.22** MicrosoftPowerPoint. Настройка презентации для показа.

*Практика:*Настройка презентации для показа.

**Тема 1.23** MicrosoftPowerPoint.Настройка параметров демонстрации презентации.

*Практика:*Настройка параметров демонстрации презентации.

**Тема 1.24** MicrosoftPowerPoint. Запись показа презентации.

*Практика:*Запись показа презентации.

**Тема 1.25** MicrosoftPowerPoint. Демонстрация презентации «В мире животных».

*Практика:*Демонстрация презентации «В мире животных».

**Раздел 2 Приложение WindowsMovieMaker.**

**Тема 2.1** Приложение MovieMaker. Назначение и возможности.

*Теория:*Назначение и возможности программы.

**Тема 2.2** Приложение MovieMaker. Создание, открытие, сохранение проекта. *Теория:*Создание, открытие, сохранение проекта.

**Тема 2.3** Приложение MovieMaker. Монтаж фильма.

*Практика:*Монтаж фильма.

**Тема 2.4** Приложение MovieMaker. Сохранение и импорт фильма.

*Практика:*Создание, открытие проектов. Сохранение проекта. Импорт. Запись. Запись комментариев. Анимация. Сохранение и отправка фильма.

**Тема 2.5**Практическая работа по созданию и представлению презентации.

Творческий проект: «Это я», «Мой класс», «Моя семья», «Мой родной край». *Практика:*Творческий проект: «Это я», «Мой класс», «Моя семья», «Мой родной край».

**Тема 2.6** Демонстрация презентации. Защита проекта.

*Практика:* Демонстрация презентации. Защита проекта

#### **Раздел 3 MicrosoftExcel.**

**Тема 3.1** MicrosoftExcel. Электронная таблица: среда и принципы работы. *Теория:*Основные принципы работы: Запуск программы. Знакомство с MicrosoftExcel.

**Тема 3.2** MicrosoftExcel. Создание электронной таблицы.

*Практика:*Создание рабочих листов Excel. Редактирование рабочих листов Excel. Ввод данных.

**Тема 3.3**MicrosoftExcel. Формирование данных.

*Теория:*Ввод данных. Форматирование введенных данных.

**Тема 3.4** MicrosoftExcel. Формирование данных таблицы.

*Практика:*Оформление ячеек. Управление данными. Печать рабочего листа.

**Тема 3.5** MicrosoftExcel. Способы построения выражений в электронных таблицах.

*Теория:*Ввод данных. Работа с формулами.

**Тема 3.6** MicrosoftExcel. Построение арифметических выражений.

*Практика:*Построение арифметических выражений.

**Тема 3.7** MicrosoftExcel. Система связей в электронных таблицах.

*Теория:*Взаимное изменение элементов. Добавка и удаление ряда данных. Редактирование связанного текста.

**Тема 3.8**MicrosoftExcel. Оптимальные приёмы работы с электронной таблицей. *Теория:*Работа в Excel: запуск Excel. Изменение имени листа. Составление списка данных. Присвоение имени диапазону ячеек. Использование формы данных. Сортировка данных.

**Тема 3.9** MicrosoftExcel. Встроенные функции электронной таблицы.

*Теория:*Встроенные функции электронной таблицы.

*Практика:*Поиск с помощью формы данных. Поиск с помощью автофильтра. Поиск при расширенной фильтрации.

**Тема 3.10** Графическое представление числовых данных.

*Теория:*Графическое представление числовых данных

*Практика:*Построение диаграмм Excel: Запуск программы Excel. Создание таблицы, построение диаграммы. Размещение и выделение диаграммы. Вставка свободного текста и графики. Форматирование диаграммы. Изменение типа диаграммы.

**Тема 3.11** Творческая работа: Создание телефонного справочника.

*Практика:*Создание телефонного справочника.

**Тема 3.12** Итоговое занятие по теме «Электронная таблица».

*Практика:*Создание и редактирование электронной таблицы.

**Тема 3.13** Контрольная работа по теме «Электронные таблицы».

*Практика:*Контрольная работа.

**Раздел 4Итоговое занятие. Контрольное тестирование. Подведение итогов работы кружка, обсуждение основных понятий курса** 

**Тема 4.1**Итоговое занятие. Контрольное тестирование.

*Практика:* Контрольное тестирование.

**Тема 4.2**Подведение итогов работы творческого объединения, обсуждение основных понятий курса.

*Теория:* Подведение итогов работы творческого объединения, обсуждение основных понятий курса.

#### **Предполагаемые результаты**

*После прохождения программы второго года обучения учащиеся должны*

![](_page_22_Picture_209.jpeg)

![](_page_23_Picture_27.jpeg)

# **Методическое обеспечение программы «Мой компьютер»**

# **2 год обучения**

![](_page_24_Picture_283.jpeg)

#### **Содержание программы**

#### **3 год обучения**

## *Задачи:*

#### **Образовательные:**

- формирование познавательных, интеллектуальных и творческих способностей учащихся;
- формирование навыков и умений безопасного и целесообразного поведения при работе с компьютерными программами и в Интернете, умения соблюдать нормы информационной этики и права;
- формирование и развитие компетенций в области использования информационно-коммуникационных технологий. **Развивающие:**
- подготовка сознания обучающихся к системно-информационному восприятию мира;
- развитие стремления к самообразованию, обеспечение в дальнейшем социальной адаптации в информационном обществе и успешную самореализацию.

#### **Воспитательные:**

- формирование информационной культуры обучающихся;
- формирование чувства коллективизма и взаимопомощи.

## **Учебный план**

![](_page_25_Picture_292.jpeg)

![](_page_26_Picture_394.jpeg)

![](_page_27_Picture_254.jpeg)

### **Содержание учебного плана**

### **Введение. Правила поведения и техника безопасности в компьютерном классе.**

*Теория:*Основные правила и требования техники безопасности и противопожарной безопасности при работе в помещении компьютерного класса. Диагностика творческих способностей детей.

#### **Раздел 1 Информационная система.**

**Тема 1.1** Информационная система: функции и основное назначение.

*Теория:*Основное назначение и функциональные возможности.

**Тема 1.2** Базы данных: среда и принципы работы.

*Теория:*Базы данных: назначение, среда и принципы работы. Система управления базами данных (СУБД): назначение, возможности. Типы данных. Структура базы данных: таблицы, связи, типы данных, поля, записи. Виды баз данных.

**Тема 1.3** Программная среда МSAccess.

*Теория:*Программная среда МSAccess: назначение, возможности.

*Практика:*Программная среда МSAccess: среда и принципы работы.

**Тема 1.4** Создание и редактирование базы данных.

*Теория:*Принцип работы базы данных

*Практика:*Создание и редактирование базы данных.

**Тема 1.5** Наполнение базы данных с использованием формы.

*Теория:*Принцип работы базы данных.

*Практика:*Наполнение базы данных с использованием формы.

**Тема 1.6** Фильтрация данных.

*Практика:* Фильтрация данных.

**Тема 1.7** Создание простого запроса с помощью Мастера.

*Теория:*Создание простого запроса с помощью Мастера.

*Практика:* Создание простого запроса с помощью Мастера.

**Тема 1.8**Создание простого запроса с помощью Конструктора.

*Теория:*Создание простого запроса с помощью Конструктора.

*Практика:* Создание простого запроса с помощью Конструктора.

**Тема 1.9** Создание отчётов.

*Практика:*Создание отчётов базы данных.

**Тема 1.10** Обобщение материала по теме «Информационная система».

*Теория:*Обобщение материала по теме «Информационная система».

**Тема 1.11** Практическая работа по созданию таблиц базы данных.

*Практика:*Практическая работа по созданию таблиц базы данных.

**Раздел 2 История создания и развития информационных ресурсов и технологий Интернет. Обзор возможностей Интернет.**

**Тема 2.1** История создания сетевых технологий.

*Теория:*История создания сетевых технологий.

**Тема 2.2** Настройка аппаратных и программных средств связи.

*Теория:*Настройка аппаратных и программных средств связи.

**Тема 2.3** Виды компьютерных сетей и ресурсов Интернет.

*Теория:*Виды компьютерных сетей и ресурсов Интернет

**Тема 2.4** Основы работы браузера.

*Теория:*Основы работы браузера.

*Практика:* Основы работы браузера.

**Тема 2.5** Безопасность детей в Интернет.

*Теория:*Безопасность детей в Интернет.

**Тема 2.6** Поиск информации в Интернет Классификация поисковых средств Интернет.

*Теория:*Поиск информации в Интернет Классификация поисковых средств Интернет.

**Тема 2.7** Технология поиска информации в сети Интернет.

*Теория:*Технология поиска информации в сети Интернет.

**Тема 2.8** Типы поисковых серверов и их особенности.

*Теория:*Типы поисковых серверов и их особенности.

**Тема 2.9**Основные понятия и характеристики результатов поиска.

*Теория:*Основные понятия и характеристики результатов поиска

**Тема 2.10** Практическая работа «Поиск информации в сети Интернет».

*Практика:*Практическая работа «Поиск информации в сети Интернет».

#### **Раздел 3 Работа с электронной почтой и почтовыми программами – 10 часов.**

**Тема 3.1** Основы электронной переписки.

*Теория:*Основы электронной переписки.

**Тема 3.2** Интерфейс почтовой программы.

*Теория:*Интерфейс почтовой программы.

**Тема 3.3** Практическая работа «Подключение почтового адреса».

*Практика:* Практическая работа «Подключение почтового адреса».

**Тема 3.4** Операции с сообщениями.

*Теория:*Операции с сообщениями.

*Практика:*Операции с сообщениями.

**Тема 3.5** Работа с адресной книгой.

*Теория:*Адресная книга

*Практика:*Работа с адресной книгой.

#### **Раздел 4 Создание Веб-сайта.**

**Тема 4.1**Web-конструирование.

*Теория:*Ресурсы Интернета. Гипертекст. Понятие сайта. WWW. Значение сайта. Отличие сайта от WWW-страницы.

**Тема 4.2** Основные требования к веб-ресурсам.

*Теория:*Основные требования к веб-ресурсам.

**Тема 4.3** Инструментальные средства создания веб-страниц.

*Теория:*Знакомство с редакторами сайтостроения Блокнот и DreamWeaver.

**Тема 4.4** Технологические особенности Web-дизайна.

*Теория:*Эстетика и органомика сайта,Web-конструирование, основные требования к веб ресурсам.

**Тема 4.5** Язык разметки гипертекстовых документов HTML.

*Теория:*Знакомство с языком разметки гипертекстовых документов HTML.

**Тема 4.6** Использование различных приёмов форматирования.

*Теория:*Инструментальные средства создания веб-страницы. Технологические особенности web-дизайна.

*Практика:*Приёмы форматирования.

**Тема 4.7** Использование графических элементов на веб-страницах.

*Теория:*Использование графических элементов на веб-страницах.

*Практика:*Использование графических элементов на веб-страницах.

**Тема 4.8** Создание веб-страницы.

*Практика:*Создание веб-страницы.

**Тема 4.9** Зачёт по теме «Моя первая страница».

*Практика:*Зачёт по теме «Моя первая страница».

**Раздел 5.Информационная безопасность. Компьютерные вирусы, средства профилактики и лечения.**

**Тема 5.1** Информационная безопасность. Компьютерные вирусы, средства профилактики и лечения.

*Теория:*Понятие компьютерного вируса. Виды вирусов. Антивирусные программы.

*Практика:*Методы защиты от компьютерных вирусов.

**Раздел 6. Заключительное занятие. Контрольное тестирование** 

**Тема 6.1**Заключительное занятие. Контрольное тестирование

*Теория:* Подведение итогов работытворческого объединения.

*Практика:* Контрольное тестирование

# **Предполагаемые результаты**

*После прохождения программы третьего года обучения учащиеся должны*

![](_page_30_Picture_98.jpeg)

# **Методическое обеспечение программы «Мой компьютер»**

# **3 год обучения**

![](_page_31_Picture_306.jpeg)

### **Календарный учебный график**

Количество учебных недель-108

Начало занятий групп первого года обучения – с 15 сентября, окончание занятий – 31 мая.

Начало занятий групп второго и последующих годов обучения – с 1 сентября, окончание занятий – 25 мая.

Продолжительность каникул – с июня по 31 августа.

# **Условия реализации программы**

#### **Перечень материально-технического обеспечения**

![](_page_32_Picture_188.jpeg)

#### **Информационное обеспечение**

Подключение к сети Интернет.

#### **Санитарно-гигиенические требования**

Занятия должны проводиться в просторном помещении, соответствующем требованиям техники безопасности, противопожарной безопасности, санитарным нормам. Кабинет должен хорошо освещаться и периодически проветриваться.

#### **Форма аттестации**

**Формы аттестации** обосновываются для определения результативности освоения программы.

*Стартовая диагностика.* При приеме детей в объединение проводится тестирование уровня развития мотивации ребенка к обучению, уровня знаний учащихся в сфере применения ИКТ.

*Текущая диагностика* предусматривает: тестирование, педагогическое наблюдение, соревнования. Уровень освоения программы отслеживается с помощью выполнения заданий по разработке различных проектов. Задания подбираются в соответствии с возрастом учащихся.

*Итоговая диагностика.* В конце учебного года проводится итоговое занятие в форме тестовых заданий по реализации программы

#### **Формы проведения аттестации:**

Исходя из поставленных цели и задач, разработаны следующие **формы отслеживания результативности** данной образовательной программы:

педагогические наблюдения;

открытые занятия;

использование методов специальной диагностики, тестирования;

- беседы с детьми и их родителями;
- проектирование;
- самостоятельные работы;
- конкурсы
- итоговая аттестация*.*

#### **Формы контроля и подведения итогов реализации программы**

Оценка качества реализации программы включает в себя вводный, промежуточный и итоговый контроль учащихся.

*Вводный контроль:* определение исходного уровня знаний и умений учащихся. Входной контроль осуществляется в начале первого года обучения.

*Промежуточный контроль:* осуществляется в конце первого и второго годов обучения и направлен на определение уровня усвоения изучаемого материала.

*Итоговый контроль:* осуществляется в конце курса освоения программы и направлен на определение результатов работы и степени усвоения теоретических и практических ЗУН, сформированности личностных качеств.

Кроме того, учебный план каждого года обучения содержит в себе вводное и итоговое занятие. Вводное занятие включает в себя начальную диагностику и введение в программу, итоговое занятие — промежуточную или итоговую диагностику.

По уровню освоения программного материала результаты достижений условно подразделяются на высокий, выше среднего, средний, ниже среднего и низкий.

Уровень усвоения программы оценивается как высокий, если обучающиеся полностью овладели теоретическими знаниями, правильно используют их на практике (5 баллов по диагностической карте), выше среднего, если обучающиеся не полностью овладели теоретическими знаниями или не в полной мере используют на практике (4 балла по диагностической карте).

Уровень усвоения программы оценивается как средний, если обучающиеся овладели не всей полнотой теоретических знаний или практических умений (3 балла по диагностической карте), ниже среднего, если обучающиеся овладели не всей полнотой теоретических знаний и практических умений (2 балла по диагностической карте).

Уровень усвоения программы оценивается как низкий, если учащиеся овладели лишь частью теоретических знаний и практических навыков (1 балл по диагностической карте).

Для каждого учащегося важно продемонстрировать свои творческие достижения, получить одобрение и справедливую оценку своих стараний от педагога, родителей и сверстников. Помимо диагностики, подведение итогов происходит на заключительном занятии, каждой учебной группы и на творческом отчете в присутствии родителей обучающихся. Критериями освоения программы служат знания, умения и навыки учащихся, позволяющие им участвоватьв массовых мероприятиях данной направленности.

#### **Технологии, формы и методы обучения**

В образовательном процессе используются технологии: информационнокоммуникативного обучения, проблемного обучения, разноуровневогообучения, развивающего обучения, дифференцированного обучения, игровые технологии, обучение в сотрудничестве, технология портфолио, здоровьесберегающие технологии.

*Формы занятий, методы и приемы обучения и воспитания используются с учетом возрастных особенностей.* 

Основной формой обучения по данной программе является учебнопрактическая деятельность учашихся. Приоритетными методами организации служат практические, поисково-творческие работы. Все виды практической деятельности в программе направлены на освоение различных технологий работы с информацией и компьютером как инструментом обработки информации.

Программа предусматривает использование следующих форм работы:

- **демонстрационной**-работу на компьютере выполняет педагог, а учащиеся наблюдают;
- **фронтальной** синхронная работа учащихся по освоению или закреплению материала под руководством педагога;
- **индивидуальной** самостоятельная работа обучающихся с оказанием педагогом помощи при возникновении затруднения, не уменьшая активности учащихся и содействуя выработки навыков самостоятельной работы;
- **групповой -** выполнение работы в микро группах на протяжении нескольких занятий. Учащимся предоставляется возможность построить свою деятельность на основе принципа взаимопомощи, ощутить помощь со стороны друг друга, учесть возможности каждого на конкретном этапе деятельности.

Для реализации данной программы используются следующие **методы:**

- **словесные** беседа, рассказ, лекции;
- **наглядные** дидактические карточки, слайдовые презентации;
- **практические -** выполнение упражнений, практических работ, работа за компьютером.

#### **Список литературы**

#### **для педагога:**

1. О.В.Беляевский, О.А.Капилевич «Эффективная работа в сети Интернет», Технический бестселлер, Москва, Изд-во Триумф, 2009г.

- 2. Бешенков С. «Систематический курс». М.:ЛБЗ,2006
- 3. Залогова Л.А. «Практикум по компьютерной графике».М.:2012
- 4. Корриган Д. «Компьютерная графика».М.:Энтроп,2009
- 5. Левкович О. А. "Основы компьютерной грамотности", Минск, ТетраСистемс, 2005г.
- 6. Леонтьев В.П. «Новейшая энциклопедия персонального компьютера 2003».М.:ОЛМА-ПРЕСС 2006
- 7. Рик Альтман и др. "MicrosoftOfficePowerPoint 2003".М.:2013
- 8. Семакин И.Г.. Хенер Е.К., Информатика. Базовый курс. М.:БИНОМ. Лаборатория базовых знаний, 2011.
- 9. Симонович С., Евсеев Г, Windows лаборатория мастера: Практическое руководство по эффективным приемам работы с компьютером. – М.:  $ACT - IPECC, 2011.$

10. Симонович С.В. и др. Информатика: Базовый курс – СПб.:Питер, 2012

11. Симонович С.В. «Компьютер в вашей школе».- М.:АСТ-ПРЕСС, 2012

12. ТайцА.М.,Тайц А.А. CorelDRAW11-СПб.:БХВ - Петербург,2009

13. Тайц А.М., Тайц А.А. AdobePhotoShop7 – СПб БХВ - Петербург, 2009 **для обучающихся:**

1. Залогова Л.А. Компьютерная графика. Элективный курс: Учебное пособие/ Л.А. Залогова. – 2-е изд. – М.:БИНОМ. Лаборатория знаний, 2006 г.

*2.* «Компьютер для детей».М.:АСТ-Пресс,2010Каралашвили Е.А.«Упражнения для учащихся», 2012г.

3. Корриган Д. «Компьютерная графика».М.:Энтроп.2009Леонтьев В.П. «Новейшая энциклопедия персонального компьютера». М.: «ОЛМА-ПРЕСС»2009г.

4. Семакин И.Г.. Хенер Е.К., Информатика. Базовый курс. – М.:БИНОМ. Лаборатория базовых знаний, 2011.

5. Симонович С.В. и др. Информатика: Базовый курс – СПб.:Питер, 2012.

6. Симонович С.В. «Компьютер в вашей школе».- М.:АСТ-ПРЕСС, 2012.

#### **Интернет ресурсы:**

- 1. [www.informatika.ru](http://www.informatika.ru/)
- 2. [www.relcom.ru/computerlow](http://www.relcom.ru/computerlow)
- 3. [www.1septembre.ru](http://www.1septembre.ru/)
- 4. <http://all-freeload.net/grafika/2212-pencil>

5. [http://metodist.lbz.ru/authors/informatika/2/files/tsor\\_semakin.zip](http://www.google.com/url?q=http%3A%2F%2Fmetodist.lbz.ru%2Fauthors%2Finformatika%2F2%2Ffiles%2Ftsor_semakin.zip&sa=D&sntz=1&usg=AFQjCNHzqFVKuC-uVjjMvBDhSPI8txMCdg)

6. [http://www.ict.edu.ru](http://www.google.com/url?q=http%3A%2F%2Fwww.ict.edu.ru%2F&sa=D&sntz=1&usg=AFQjCNEo-t4Uzy8y3rNk09JG6lrvdeWVkQ)